# **Sistema Coleta**

[coleta.dsbr.org](https://www.coleta.dsbr.org/)

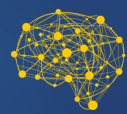

DataBRScience rede

MINISTÉRIO DA<br>**EDUCAÇÃO** 

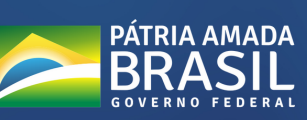

## **Sistema Coleta Manual Básico**

<https://www.coleta.dsbr.org/>

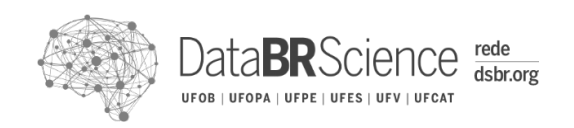

## **Apresentação**

O Sistema Coleta é o sistema de formulários criado pela Rede DSBR.org, rede de pesquisadores formada por pesquisadores e pesquisadoras da UFOB, UFOPA, UFPE, UFES, UFV e UFCAT em parceria com a Secretaria de Educação Superior do Ministério da Educação (SESu/MEC) para realizar pesquisas e levantamentos de informações da Rede Federal de Educação.

O sistema funciona em ambiente web e possui uma interface que permite a navegação intuitiva para utilização em computadores, tablets ou smartphones. Trata-se de uma evolução do processo de fornecimento de informações do Painel do Coronavírus, mantido até então por meio de formulários construídos no Google Forms.

Os dados fornecidos nos formulários anteriores foram transferidos para o Sistema Coleta e estão disponíveis para alteração em uma nova interface. O acesso das instituições é realizado com login e senha, garantindo maior usabilidade e segurança.

O Coleta está em constante evolução e suas versões vêm sendo aperfeiçoadas para oferecer uma melhor experiência de navegação para os usuários da Rede Federal de Educação. Por isso, disponibilizamos suporte por meio de chat para tirar dúvidas sobre o preenchimento e apoio para navegação ou receber sugestões de melhoria que também poderão ser enviadas no e-mail suporte@dsbr.org.

Este documento pretende oferecer informações básicas sobre o acesso e navegação do sistema nas seções 1 e 2 e apresentar os campos dos formulários disponíveis para preenchimento e alteração das informações nas seções de 3 a 5.

> Poty Lucena, Coordenador-Geral

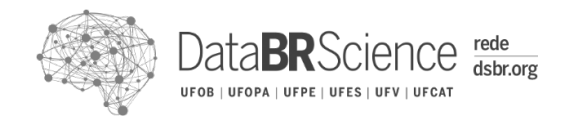

Página **2** de **13**

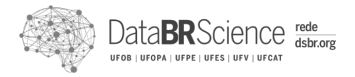

#### Sumário

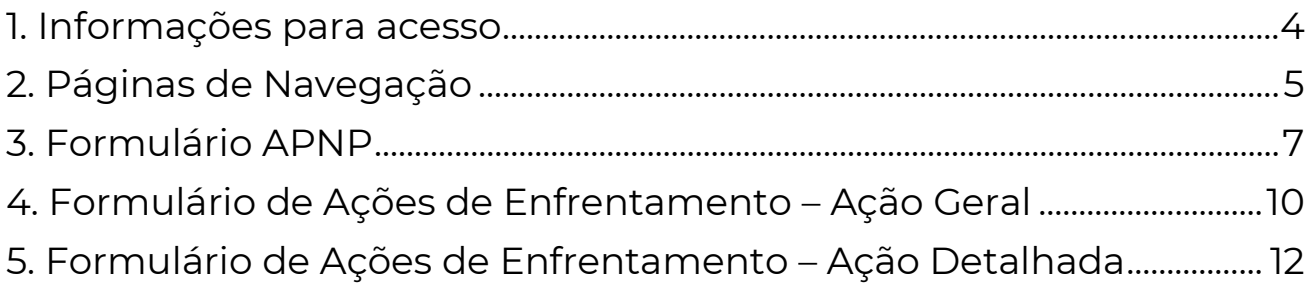

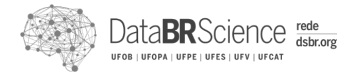

#### <span id="page-4-0"></span>**1. Informações para acesso**

O Sistema Coleta (**<https://www.coleta.dsbr.org/>**) possui acesso restrito a cada instituição integrante da Rede Federal e é realizado mediante login e senha. Cada instituição possui um único login e uma única senha.

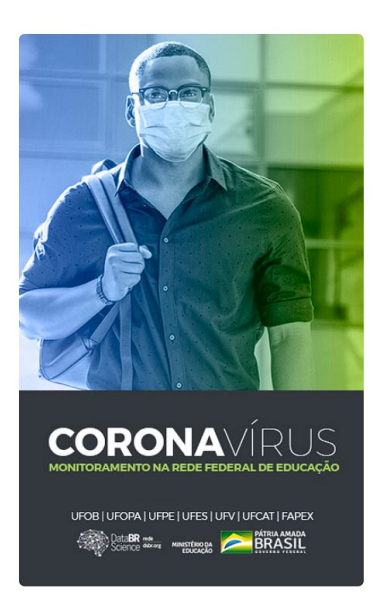

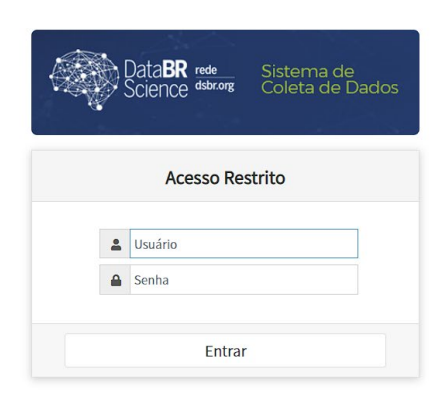

O login de acesso ao sistema obedece a um padrão formado pela sigla da instituição em letras minúsculas seguido do termo "@painel". A senha para o primeiro ingresso no sistema é o número da Unidade Orçamentária da instituição.

Para ilustrar, tomemos como exemplo o primeiro acesso para o Ministério da Educação. O login de acesso considerando a sigla MEC é **mec@painel** e a senha é **26101**, o código da unidade orçamentária do Ministério da Educação. O login e senha inicial para as instituições obedece a mesma lógica.

Após o primeiro acesso, a senha ao sistema deverá ser obrigatoriamente alterada na opção de configurações do perfil da instituição, localizada no canto direito superior da página inicial. O login de acesso ao sistema não é alterado, permanecendo sempre o mesmo.

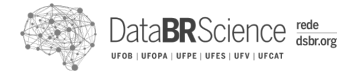

#### <span id="page-5-0"></span>**2. Páginas de Navegação**

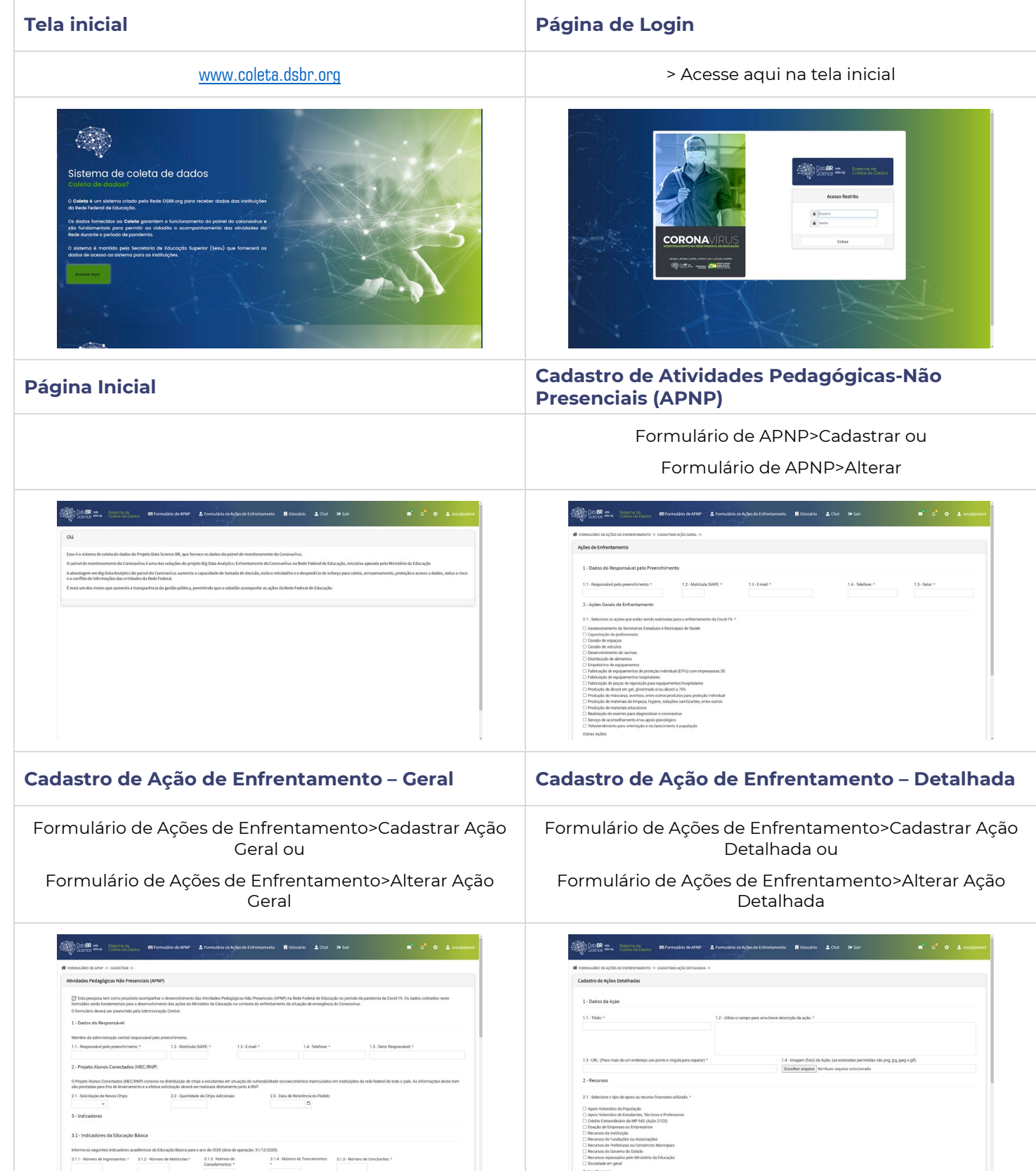

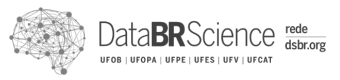

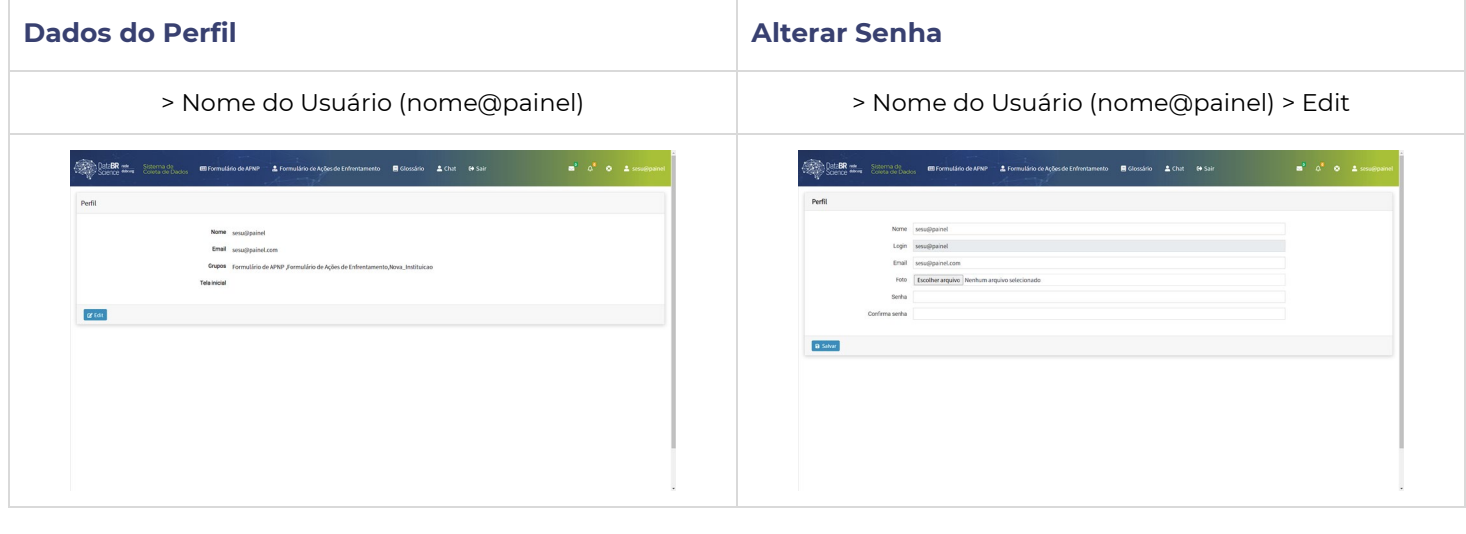

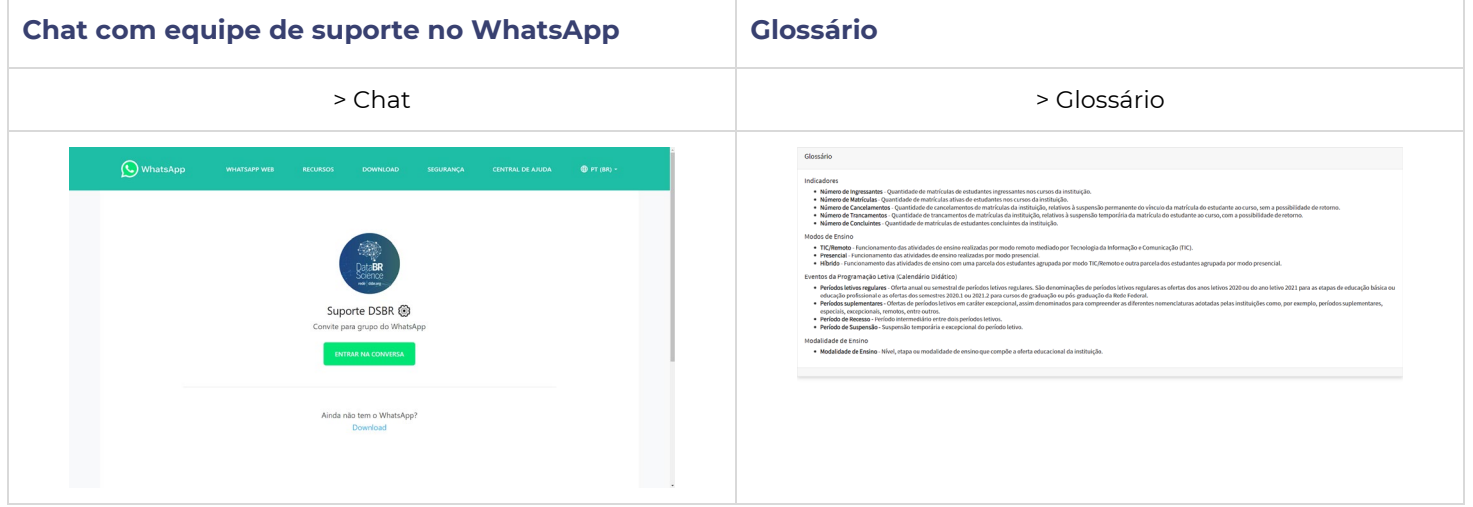

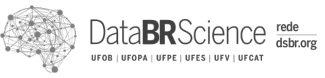

#### <span id="page-7-0"></span>**3. Formulário APNP**

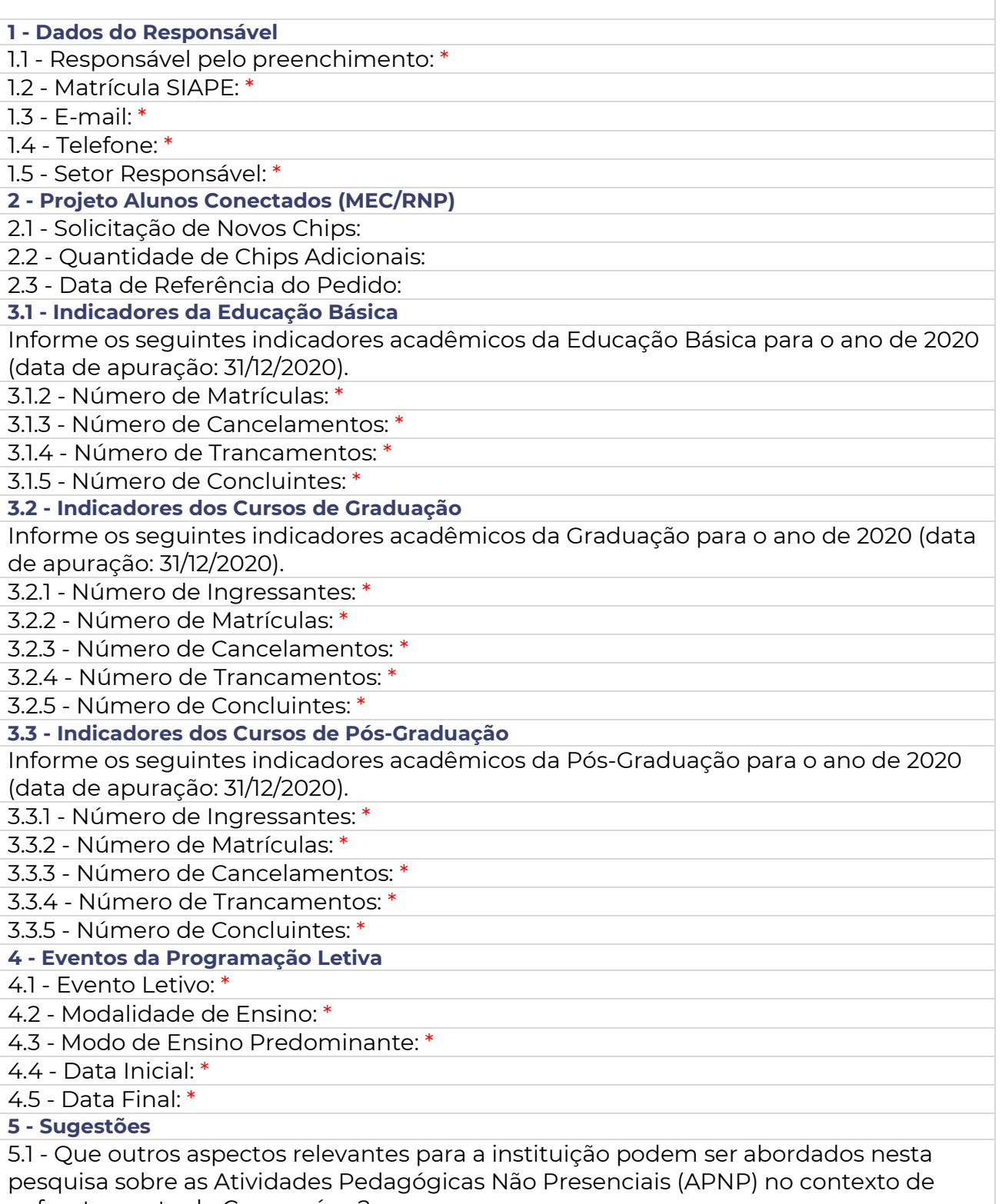

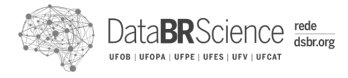

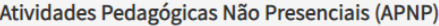

Esta pesquisa tem como propósito acompanhar o desenvolvimento das Atividades Pedagógicas Não Presenciais (APNP) na Rede Federal de Educação no período da pandemia da Covid-19. Os dados coletados neste formulário serão fundamentais para o desenvolvimento das ações do Ministério da Educação no contexto do enfrentamento da situação de emergência do Coronavírus.

O formulário deverá ser preenchido pela Administração Central.

#### 1 - Dados do Responsável

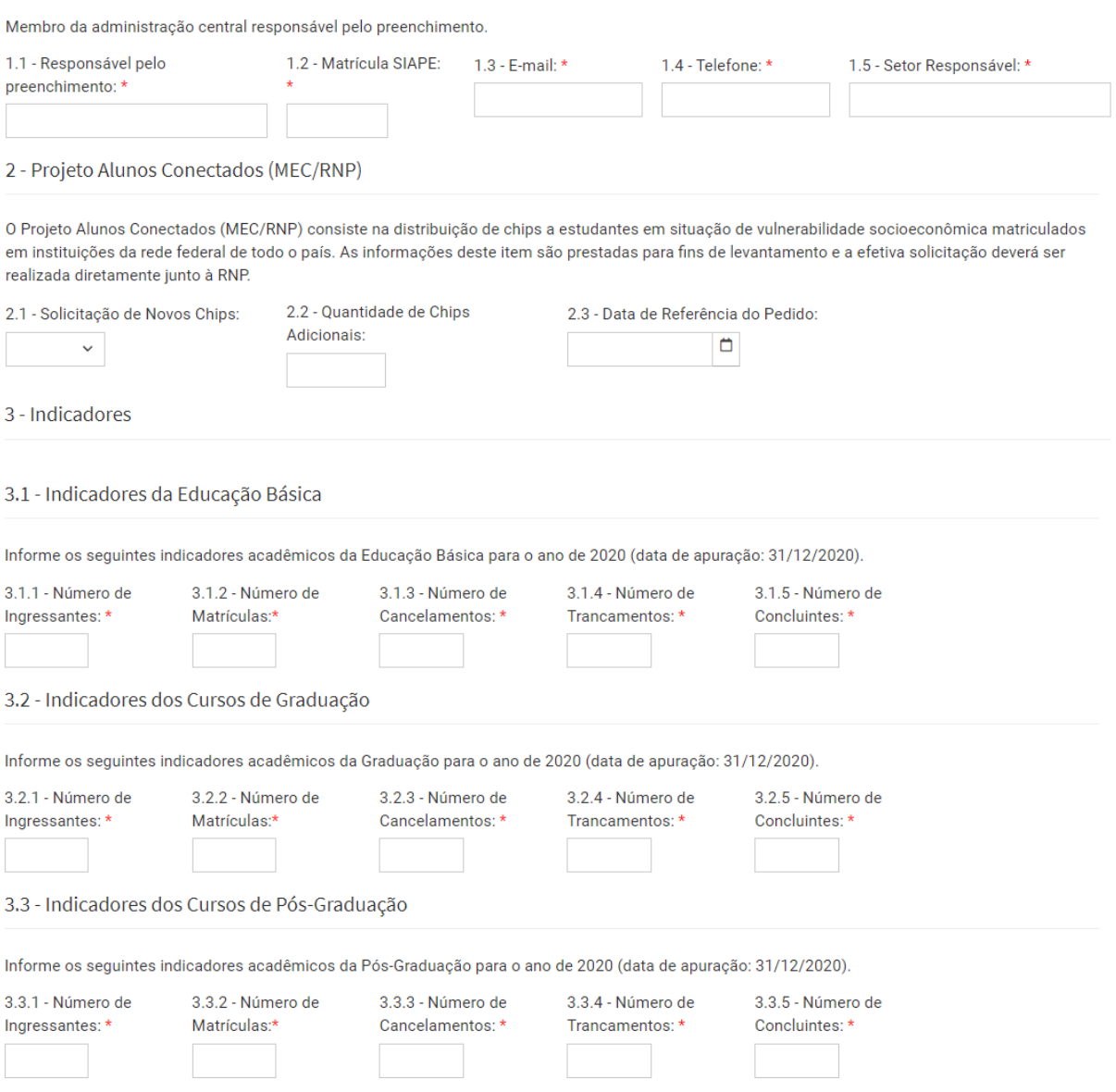

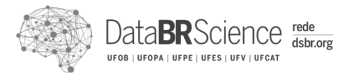

#### 4 - Eventos da Programação Letiva

Cadastre abaixo cada evento da programação letiva correspondente a cada modalidade de oferta educacional da instituição, incluindo os períodos de suspensão e recesso ao longo do período de pandemia da Covid-19. Os eventos da programação letiva coletados nesta seção serão fundamentais para construir uma linha do tempo realizando o registro histórico do funcionamento da Rede Federal no período de pandemia.

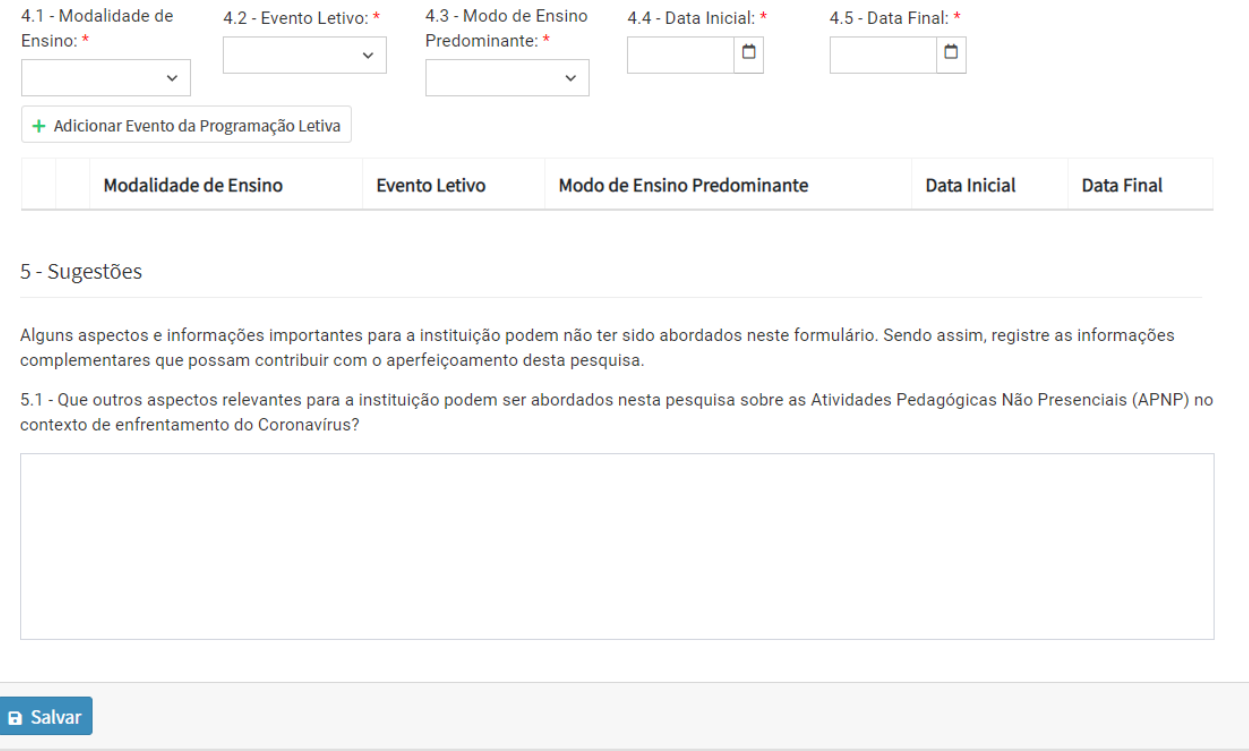

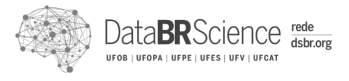

### <span id="page-10-0"></span>**4. Formulário de Ações de Enfrentamento – Ação Geral**

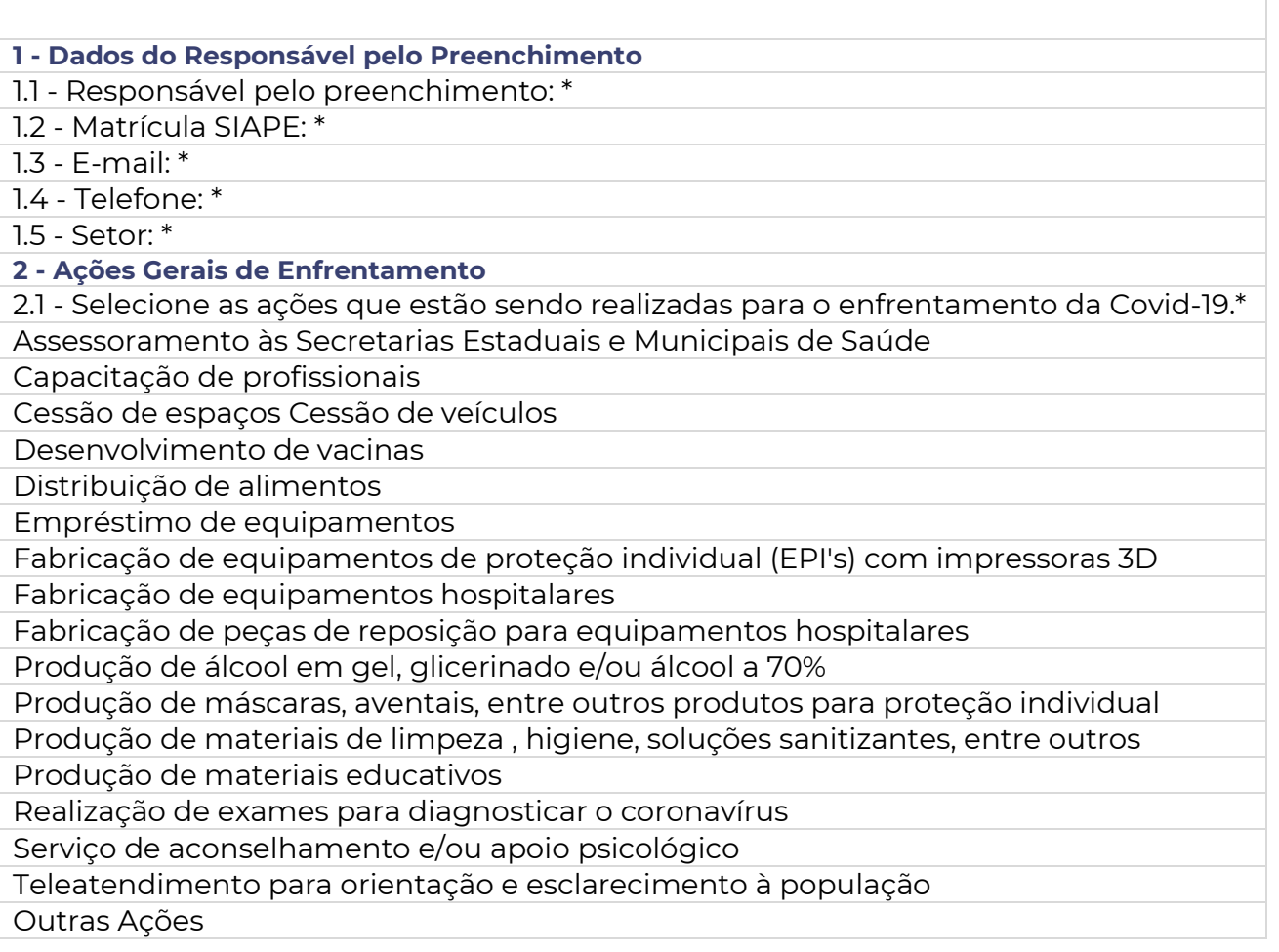

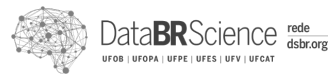

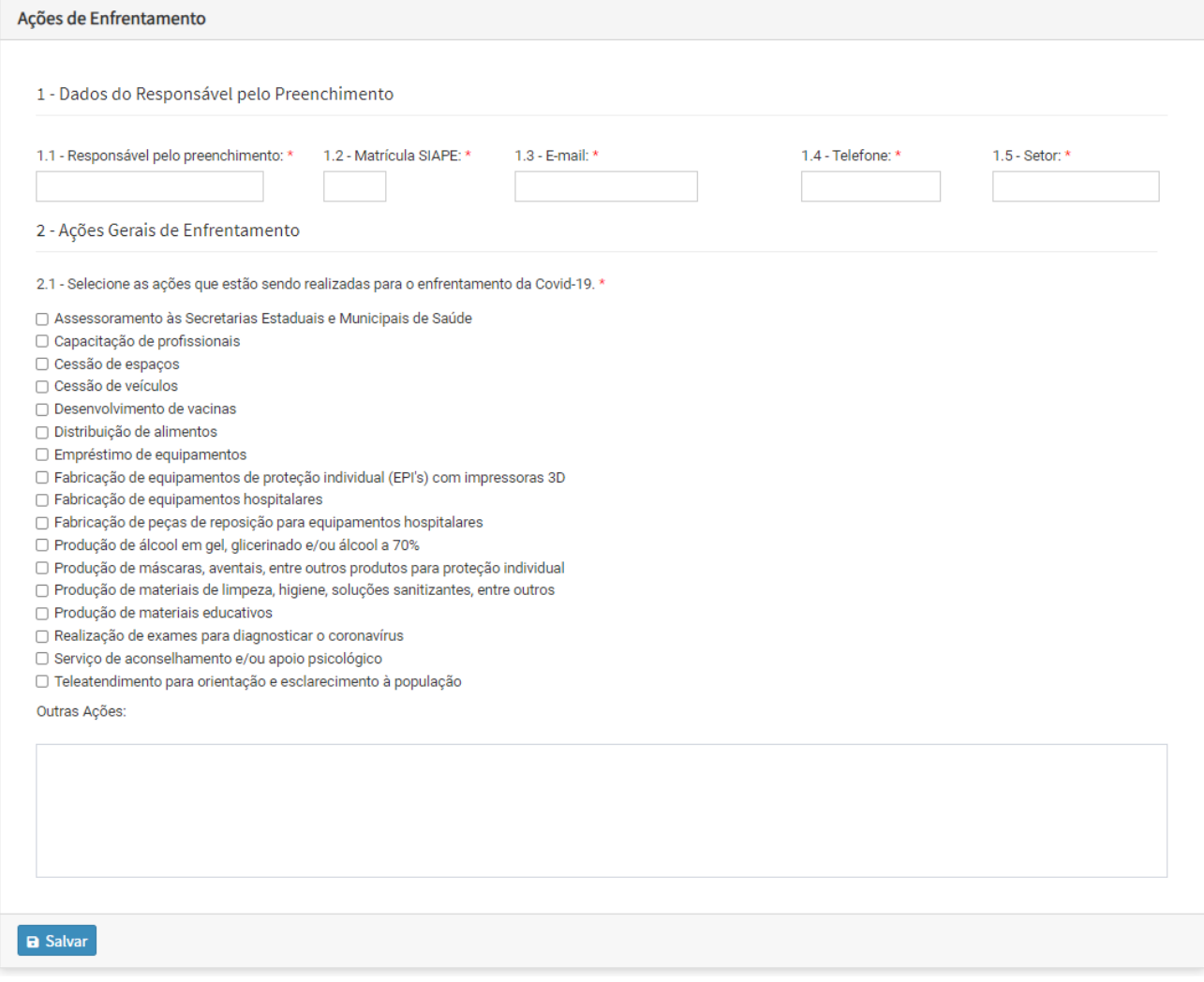

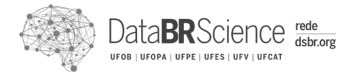

### <span id="page-12-0"></span>**5. Formulário de Ações de Enfrentamento – Ação Detalhada**

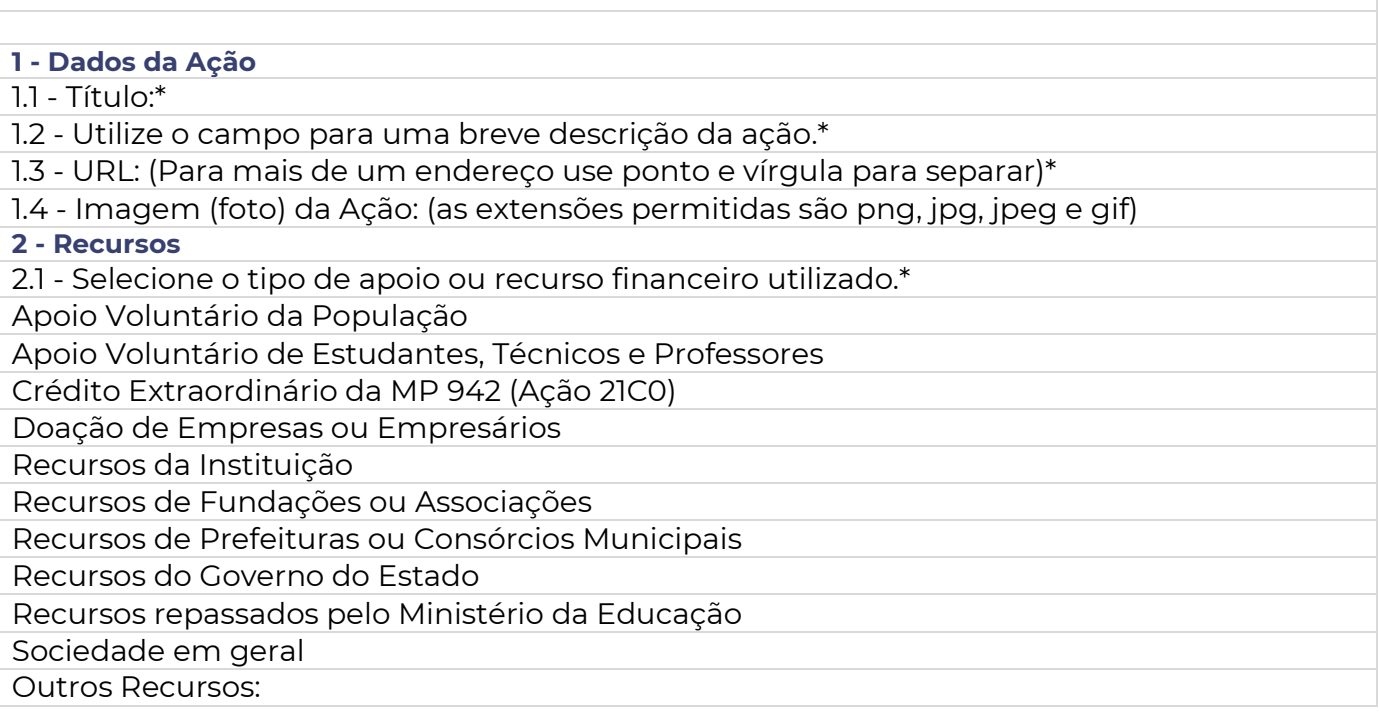

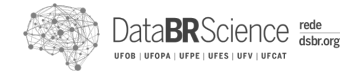

 $\mathbf{\hat{A}}$  FORMULÁRIO DE AÇÕES DE ENFRENTAMENTO  $\gg$  CADASTRAR AÇÃO DETALHADA  $\gg$ 

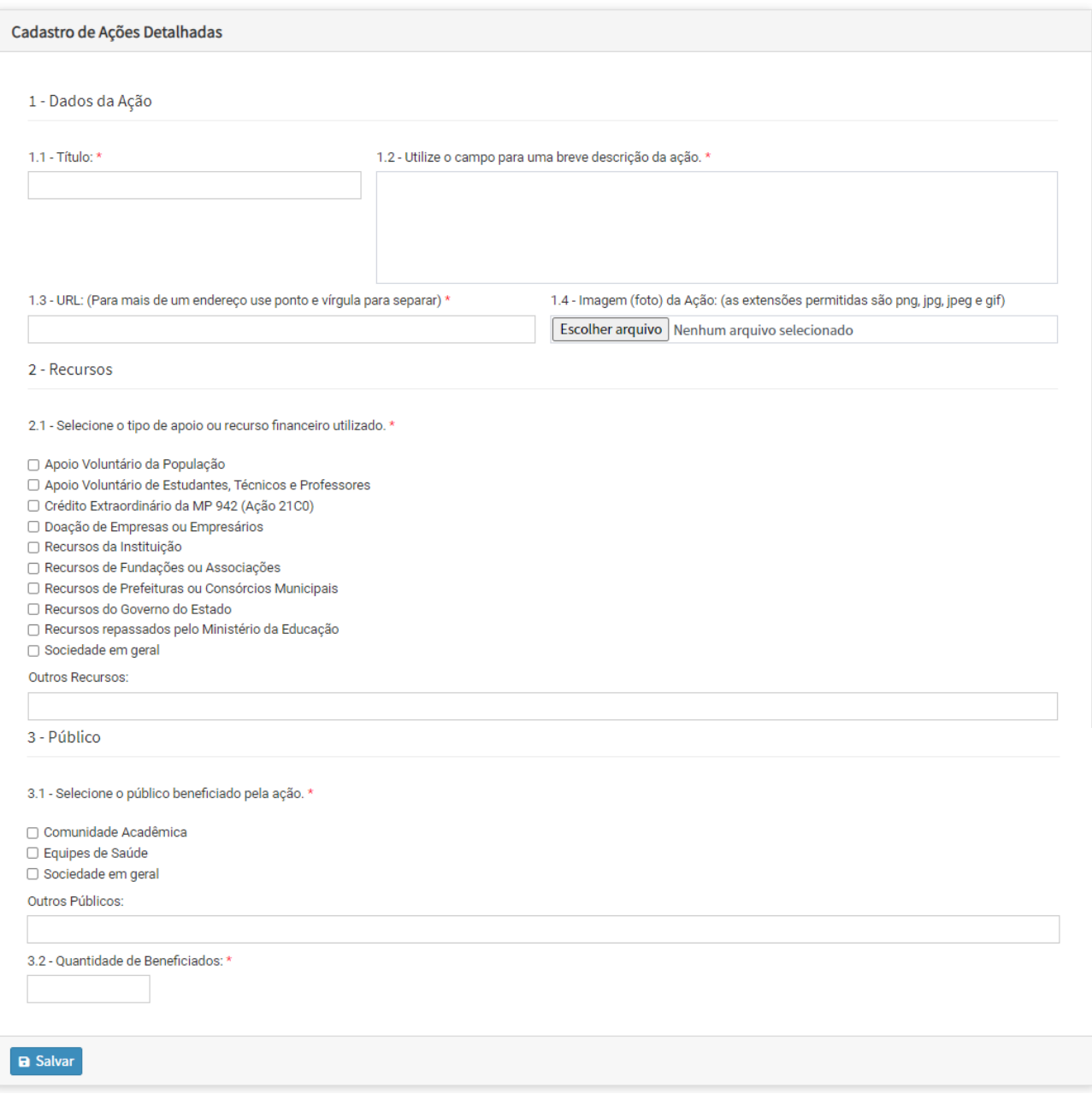